# Network Card

**Nätverkskort Nettverkskort Verkkokortti** 

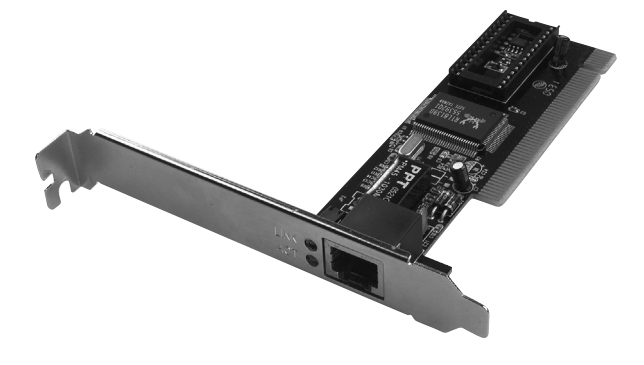

Art.no. Model 38-5000 BL-8139D Ver. 201006

# clas ohlson

### Network card

Art.no 38-5000 Model BL-8139D

Please read the entire instruction manual before use and save it for future reference. We reserve the right for any errors in text or images and for making any necessary technical changes to this document. If you should have any questions concerning technical problems please contact our Customer Services.

#### Product Description

- 100 Base-TX with transfer speed up to 10/100 Mbps (full duplex).
- The network card connects to the network via a TP cable with a RJ-45 modular connector.
- • Compatible with Windows 7 (32/64-bit), Vista (32/64-bit) and XP.
- Plug-and-Play.
- • Equipped with LED for visual status control.

#### **Contents**

- Network card
- • Instruction manual

#### Card installation

- Note! When the PCI card is being installed, it is very important that the computer is shut off.
- Computer parts are very sensitive to static electricity. Keep the parts in the anti-static bags that they came with until the time they are ready for installation.
- Use an anti-static wristband and earth it when installing. If you don't have an anti-static wristband you can do this instead: Hold the computer case before, during and after installation.
- 1. Shut off the computer and all connected units and pull out the plug to the computer.
- 2. Open the computer case and so that the motherboard becomes accessible.
- 3. Install the PCI card in a vacant PCI port. Do not press the card too hard while installing since the motherboard can be damaged.
- 4. Secure the card with a screw or other compatible fastening device. The PCI card ´s contacts should fit evenly in the slot when properly installed.
- 5. Re-assemble the computer case (being careful that no wires are obstructing).
- 6. Install the drivers etc.

#### Installation

Note! The following instructions are for Windows XP installed with service pack 2. Small differences can occur depending on user's settings.

Windows XP will find and install the network card automatically when the computer is turned on. No external drivers needed.

#### Controlling the status of the network card

The network card is shown in "Device Manager" when it is installed. Click on Start/Settings/Control panel/System/Computer hardware/Device Manager. Select Network card from the list and then right click on the network card you have installed.

#### Indicator lamp

The network card has two LED's for control and for troubleshooting:

- The LED lights up when the card is functioning and has contact with the network.
- The LED blinks when the network card is transferring data via the RJ45 outlet.

#### **Disposal**

Follow local ordinances when disposing of this product. If you are unsure about how to dispose of this product contact your municipality.

#### Specifications

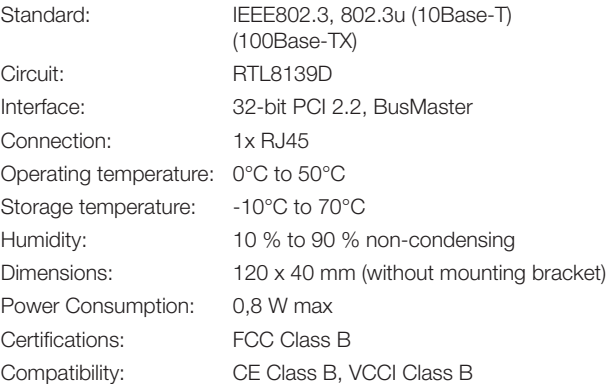

## Nätverkskort

Art.nr 38-5000 Modell BL-8139D

Läs igenom hela bruksanvisningen före användning och spara den sedan för framtida bruk. Vi reserverar oss för ev. text- och bildfel samt ändringar av tekniska data. Vid tekniska problem eller andra frågor, kontakta vår kundtjänst (se adressuppgifter på baksidan).

#### Produktbeskrivning

- • 100Base-TX med överföringshastighet upp till 10/100 Mbps (full duplex).
- • PCI-kortet ansluts till nätverket med TP-kabel med RJ-45 modularkontakt.
- • Passar Windows 7 (32/64-bit), Vista (32/64-bit) och XP.
- Plug-and-Play.
- • Försedd med lysdiod för kontroll och övervakning.

### Förpackningen innehåller

- **Nätverkskort**
- • Bruksanvisning

#### Montering av kortet

- Obs! När PCI-kortet ska monteras, är det mycket viktigt att datorn är avstängd.
- Datorkomponenter är mycket känsliga för statisk elektricitet. Förvara komponenterna i antistatpåsen som de ligger i vid leverans ända tills de monteras.
- Använd antistatarmband som ansluts till en jordad punkt vid montering. Om du inte har antistatarmband, kan du göra så här: Ta i datorchassit strax innan, och under tiden du hanterar kortet.
- 1. Stäng av datorn och alla anslutna enheter, dra ur stickproppen till datorn.
- 2. Dela datorlådan så att moderkortet blir åtkomligt.
- 3. Montera PCI-kortet i en ledig PCI-plats. Tryck inte för hårt när kortet monteras, moderkortet kan skadas.
- 4. Fixera kortet med skruv eller annan typ av låsning. Kortet ska vara intryck lika långt längs hela kontaktraden när det är rätt monterat.
- 5. Skruva ihop datorlådan (se till att inga kablar kommer i kläm).
- 6. Installera ev. drivrutiner etc.

#### Installation

Obs! Följande instruktioner gäller för Windows XP med servicepack 2 installerat och kan skilja sig lite beroende på användarens inställningar.

Windows XP hittar och installerar nätverkskortet helt automatiskt när datorn startas. Inga externa drivrutiner behövs.

#### Kontrollera nätverkskortets status

Nätverkskortet visas i "Enhetshanteraren" när det är installerat. Klicka på Start/Inställningar/Kontrollpanelen/System/Maskinvara/Enhetshanteraren. Välj "Nätverkskort" i listan och högerklicka sedan på det nätverkskort du installerat.

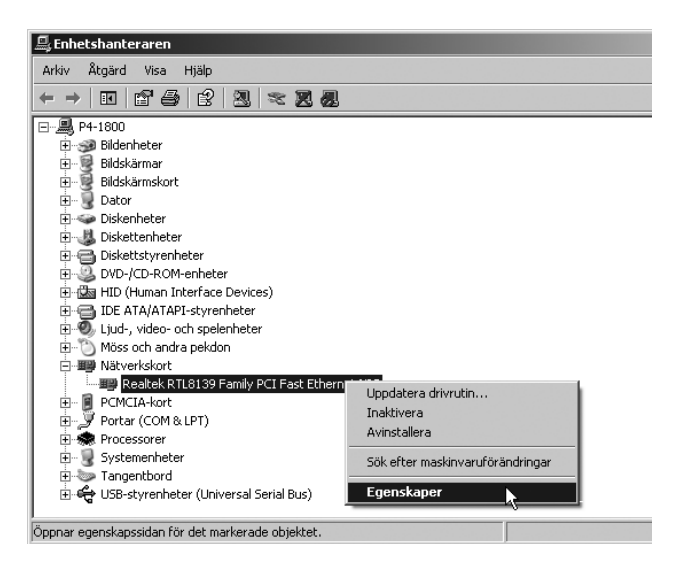

### Indikatorlampa

Nätverkskortet har en lysdiod för kontroll och felsökning:

- Lysdioden Ivser när kortet fungerar och har kontakt med nätverket.
- Lysdioden blinkar när nätverkskortet överför data via RJ45-uttaget.

#### Avfallshantering

När du ska göra dig av med produkten ska detta ske enligt lokala föreskrifter. Är du osäker på hur du ska gå tillväga, kontakta din kommun.

#### Specifikationer

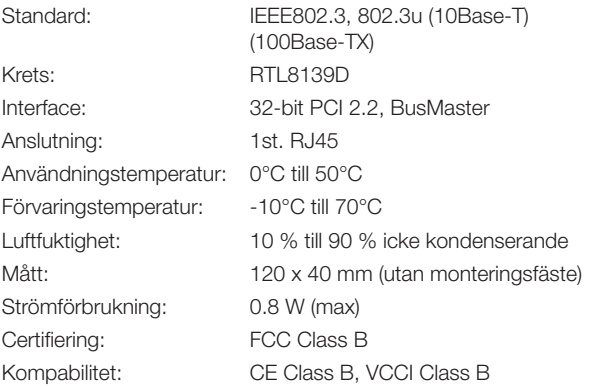

### Nettverkskort

Artikkelnummer 38-5000 Modell BL-8139D

Les nøye igjennom hele bruksanvisningen og ta vare på den til senere bruk. Vi reserverer oss mot ev. tekst- og bildefeil, samt forandringer av tekniske data. Ved tekniske problemer eller andre spørsmål, ta kontakt med vårt kundesenter (se opplysninger på baksiden).

#### **Produktbeskrivelse**

- • 100Base-TX med overføringshastighet opptil 10/100 Mbps (full duplex).
- • PCI-kortet kobles til nettverket med TP-kabel med RJ-45 modularkontakt.
- • Passer Windows 7 (32/64-biter), Vista (32/64-biter) og XP.
- Plug-and-Play.
- • Utstyrt med lysdiode for kontroll og overvåking.

#### Forpakningen inneholder

- **Nettverkskort**
- • Bruksanvisning

#### Montering av kortet

- Obs! Når PCI-kortet skal monteres, er det viktig at PC-en er avstengt.
- Komponentene til PC-en er meget følsomme for statisk elektrisitet. Forpakningen, som komponentene blir levert i, beskytter dem mot dette, og det er derfor viktig at de blir oppbevart i originalforpakningen til de skal monteres.
- • Bruk antistatarmebånd, som er tilsluttet jord, ved montering. Dersom du ikke har dette, kan du gjøre på følgende måte: Ta i datachassien umiddelbart før og mens du monterer kortet.
- 1. Skru av PC-en og alle tilkoblede enheter og dra ut stikkontakten til PC-en.
- 2. Åpne PC-en, slik at moderkortet blir tilgjengelig.
- 3. Monter PCI-kortet på en ledig PCI-plass. Ikke trykk for hardt når kortet monteres. Da kan du skade moderkortet.
- 4. Fest kortet med skrue eller en annen festemetode. Kortet skal trykkes like langt inn langs hele kontaktflaten for å være riktig montert.
- 5. Skru sammen PC-en igjen (påse at ingen kabler blir liggende i klem).
- 6. Installere ev. drivere etc.

#### Installasjon

Obs! Følgende instruksjoner gjelder for Windows XP med servicepack 2 installert og kan variere litt, avhengig av brukerens innstillinger.

Windows XP finner og installerer nettverkskortet automatisk når maskinen startes. Det trengs ingen eksterne drivere.

#### Kontroller nettverkskortets status

Nettverkskortet kommer opp under "Enhetsbehandling" når det er installert. Klikk på Start/Kontrollpanel/System/Maskinvare/ Enhetsbehandling. Velg "Nettverkskort" i listen, og høyreklikk deretter på det nettverkskortet som du har installert.

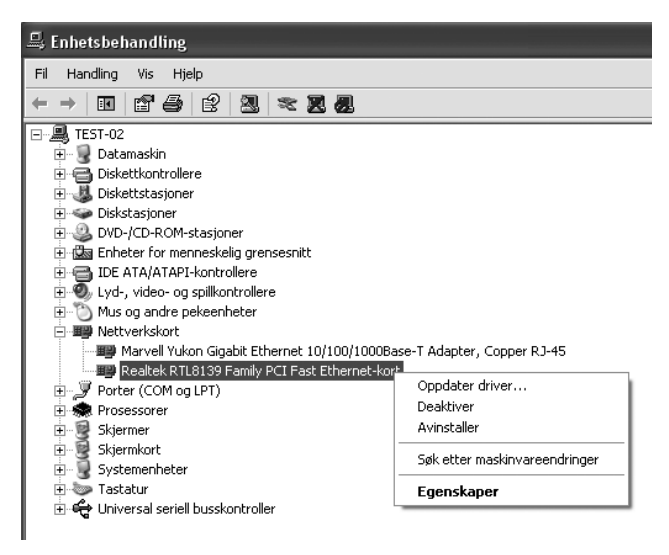

#### Indikatorlampe

Nettverkskortet har en lysdiode for kontroll og feilsøking:

- • Lysdioden lyser når kortet fungerer og har kontakt med nettverket.
- • Lysdioden blinker når nettverkskortet overfører data via RJ45-uttaket.

#### Avfallshåndtering

Når du skal kassere dette produktet, skal det skje i henhold til gjeldende forskrifter. Dersom du er usikker på reglene, ta kontakt med lokale myndigheter for mer informasjon.

#### Spesifikasjoner

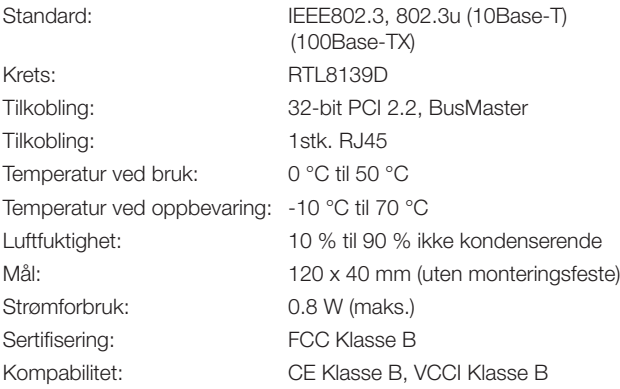

## **Verkkokortti**

Tuotenumero 38-5000 Malli BL-8139D

Lue käyttöohjeet ennen tuotteen käyttöönottoa. Säilytä käyttöohjeet tulevaa tarvetta varten. Pidätämme oikeuden teknisten tietojen muutoksiin. Emme vastaa mahdollisista teksti- tai kuvavirheistä. Jos laitteeseen tulee teknisiä ongelmia, ota yhteys myymälään tai asiakaspalveluun (yhteystiedot käyttöohjeen lopussa).

#### **Tuotekuvaus**

- 100 Base-TX -liitännän tiedonsiirtonopeus jopa 10/100 Mbps (Full Duplex).
- • PCI-kortti liitetään verkkoon TP-kaapelilla RJ45 modulaariliitännällä.
- • Sopivat käyttöjärjestelmät Windows 7 (32/64), Vista (32/64) ja XP.
- Plug-and-Play.
- • Merkkivalo toiminnan seurantaa varten.

#### Pakkauksen sisältö

- Verkkokortti
- • Käyttöohje

### Kortin asennus

- • Huom.! On erittäin tärkeää, että tietokone on pois päältä PCIkorttia asennettaessa.
- Tietokoneen komponentit ovat hyvin herkkiä staattiselle sähkölle. Säilytä komponentit antistaattisessa pussissa siihen asti kunnes ne asennetaan.
- Käytä asennuksen aikana antistaattista ranneketta, joka on liitetty maadoitettuun kohtaan. Mikäli sinulla ei ole antistaattista ranneketta, tee seuraavasti: Kosketa tietokoneen koteloa ennen asennusta ja korttia käsitellessäsi.
- 1. Sulje tietokone ja sen yksiköt, irrota pistoke pistorasiasta.
- 2. Avaa tietokoneen kotelo päästäksesi käsiksi emolevyyn.
- 3. Asenna PCI-kortti vapaaseen PCI-paikkaan. Älä paina liian lujaa korttia asentaessasi, emolevy saattaa vahingoittua.
- 4. Kiinnitä kortti ruuvilla tai vastaavalla kiinnikkeellä. Kortti on oikein asennettu, kun se on yhtä syvällä joka kohdasta.
- 5. Ruuvaa tietokonekotelo kiinni. Varmista, että johtoja ei jää puristuksiin.
- 6. Asenna mahdolliset ajurit ym.

#### Asennus

Huom.! Seuraavat asennusohjeet koskevat käyttöjärjestelmää Windows XP, jossa servicepack 2. Asennus saattaa erota hieman alla olevasta tietokoneen asetuksista riippuen.

Windows XP tunnistaa ja asentaa verkkokortin automaattisesti, kun tietokone käynnistetään. Erillisiä ajureita ei tarvita.

#### Tarkasta verkkokortin status

Asennettu verkkokortti löytyy Laitehallinnasta. Valitse "Käynnistä/ Asetukset/Ohjauspaneeli/Järjestelmä/Laitteisto/Laitehallinta" Valitse listalta "Verkkokortti" ja napsauta asentamaasi verkkokorttia hiiren oikealla painikkeella.

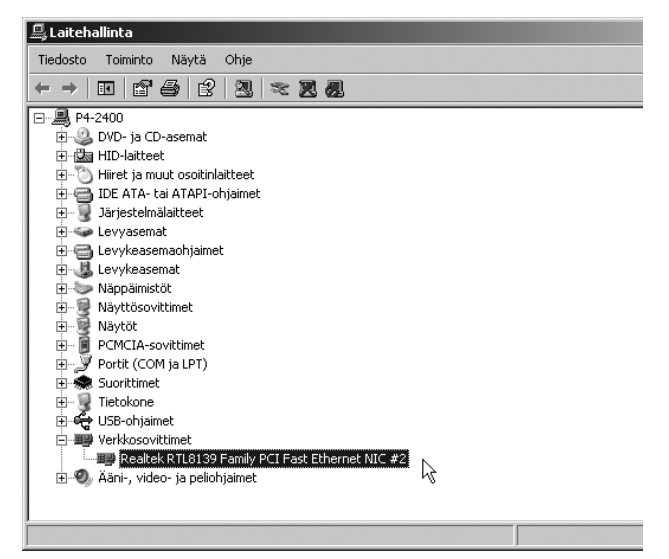

### Merkkivalo

Verkkokortissa on merkkivalo valvontaa ja vianhakua varten:

- Merkkivalo palaa, kun kortti toimii ja on yhteydessä verkkoon.
- Merkkivalo vilkkuu kun verkkokortti siirtää tietoa RJ45-liitännän kautta.

### Kierrätys

Kierrätä tuote asianmukaisesti, kun poistat sen käytöstä. Ota yhteys kuntasi jäteneuvontaan, mikäli olet epävarma.

#### Tekniset tiedot

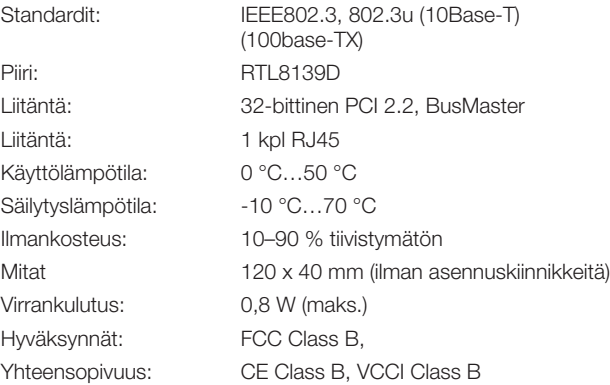

#### Sverige

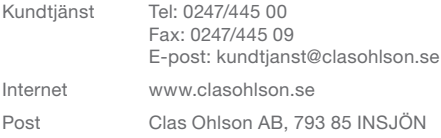

#### Norge

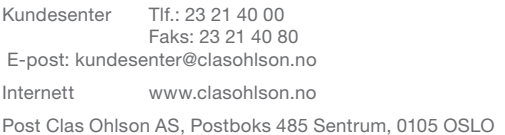

#### Suomi

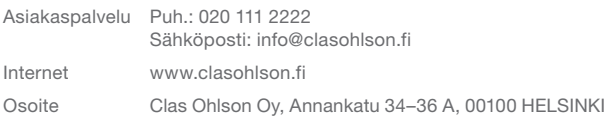

#### Great Britain

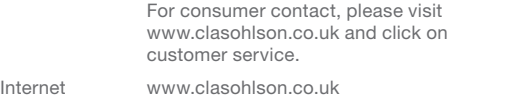

# clas ohlson